#### **myCNC-ET10 CNC controller**

#### **Power supply connection**

24VDC is used to supply myCNC-ET10 control board. The board contains 4 pins for connection +24V (joined internally) and a number of GND pins for convenient connection of external devices. The 24V DC Power Supply and +24V and GND pins are shown in the picture below.

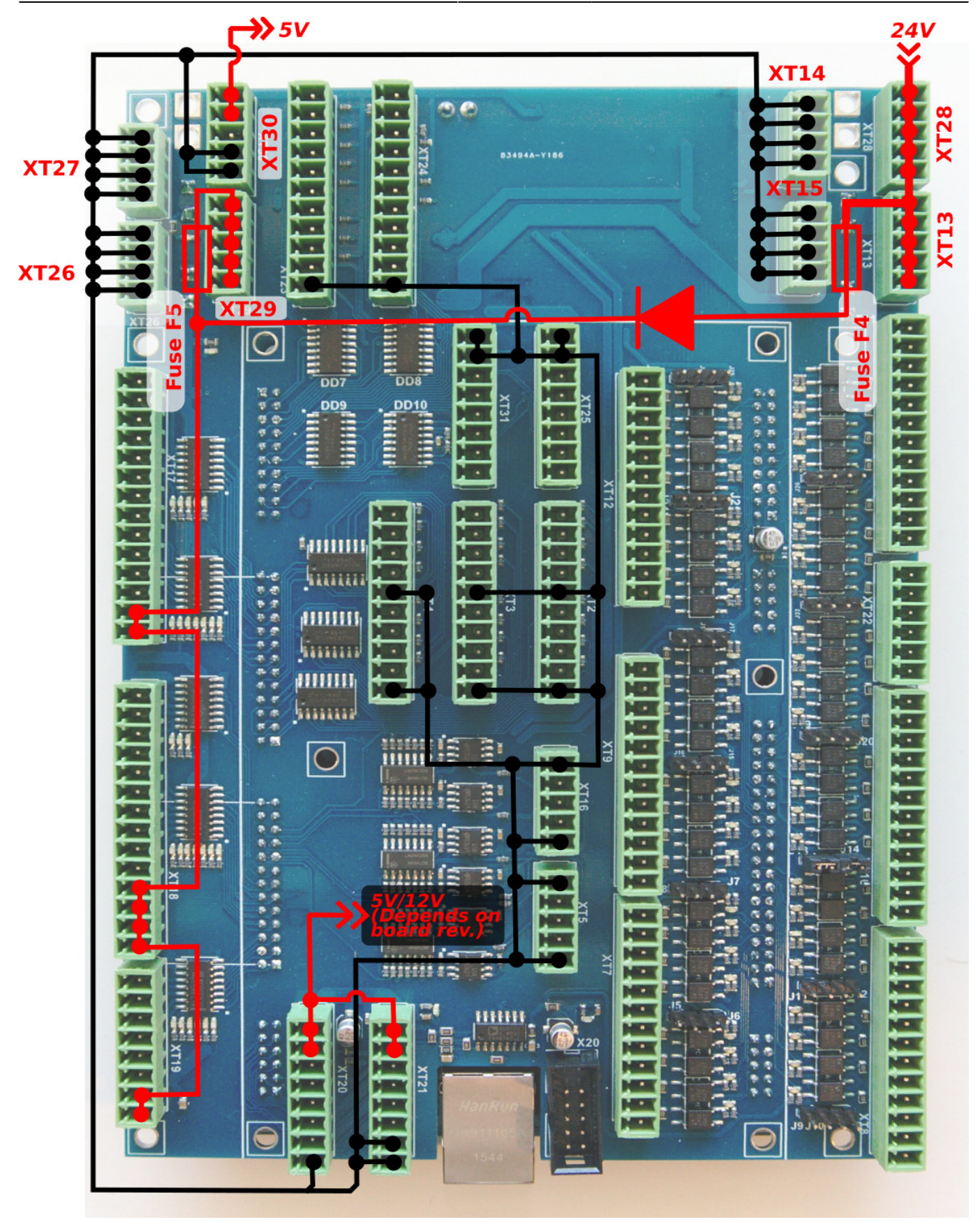

# **Pulse-Dir outputs**

ET10 has 6 channel pulse/dir outputs, with the maximum pulse frequency of 3MHz.

ET10 pulse/dir outputs conform to the RS485 standard and are compatible with most of servo and

stepper drivers (line driver with paraphase signals positive and negative polarity). Internal schematic for pulse-dir is shown in the picture below:

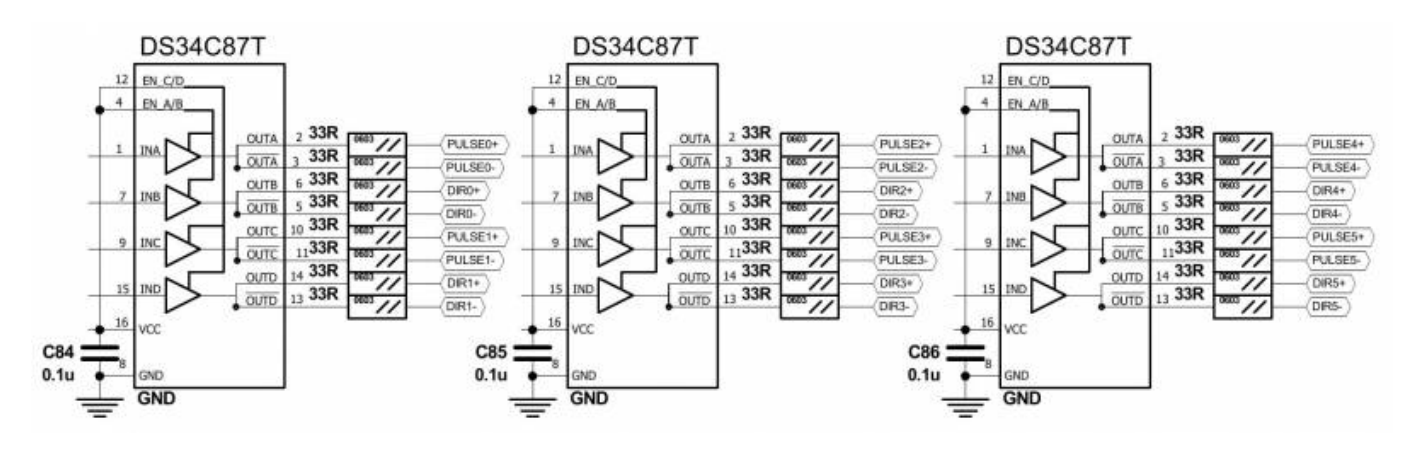

PULSE-DIR channels 0,1,4,5 pinout

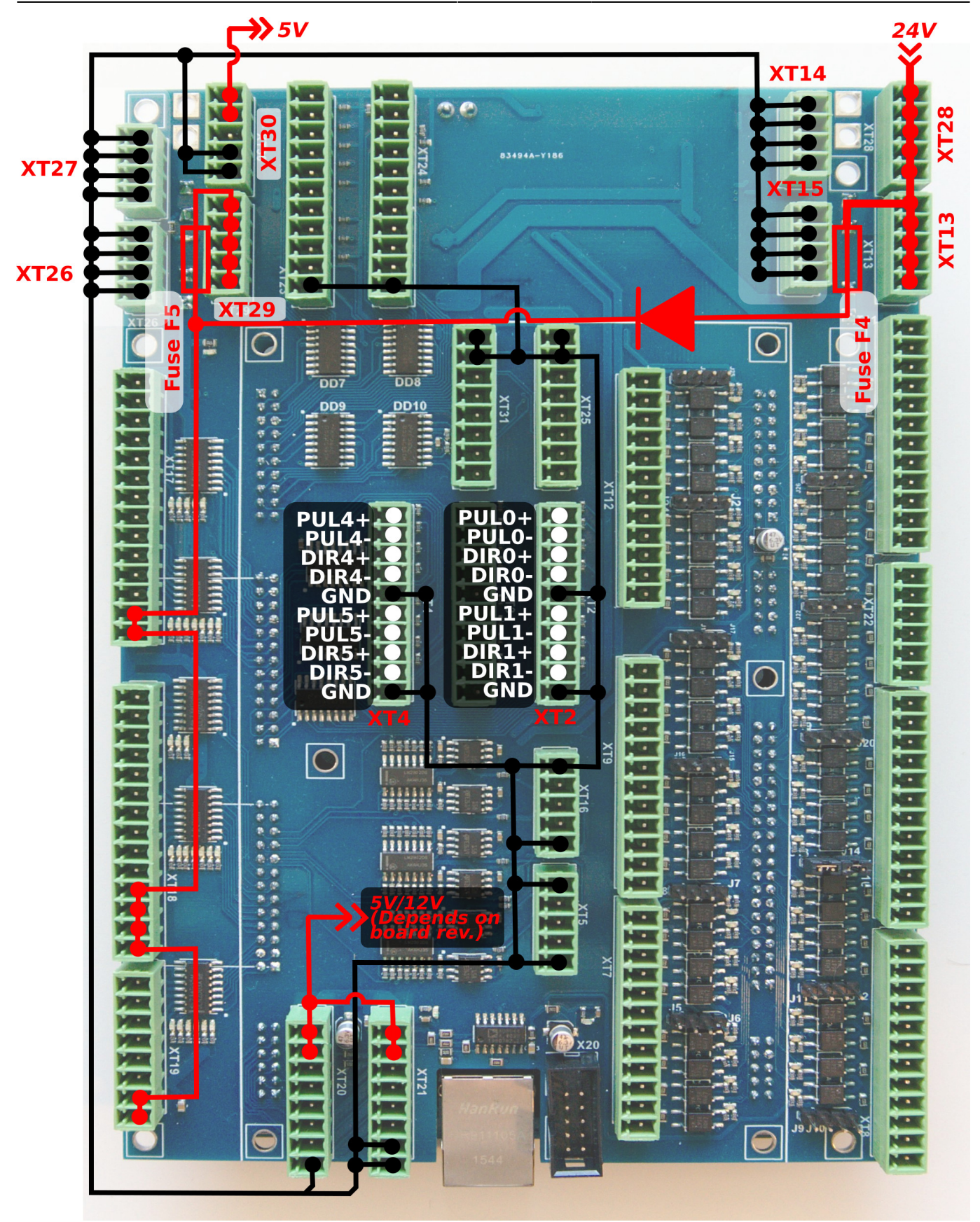

PULSE-DIR channels 2,3 pinout

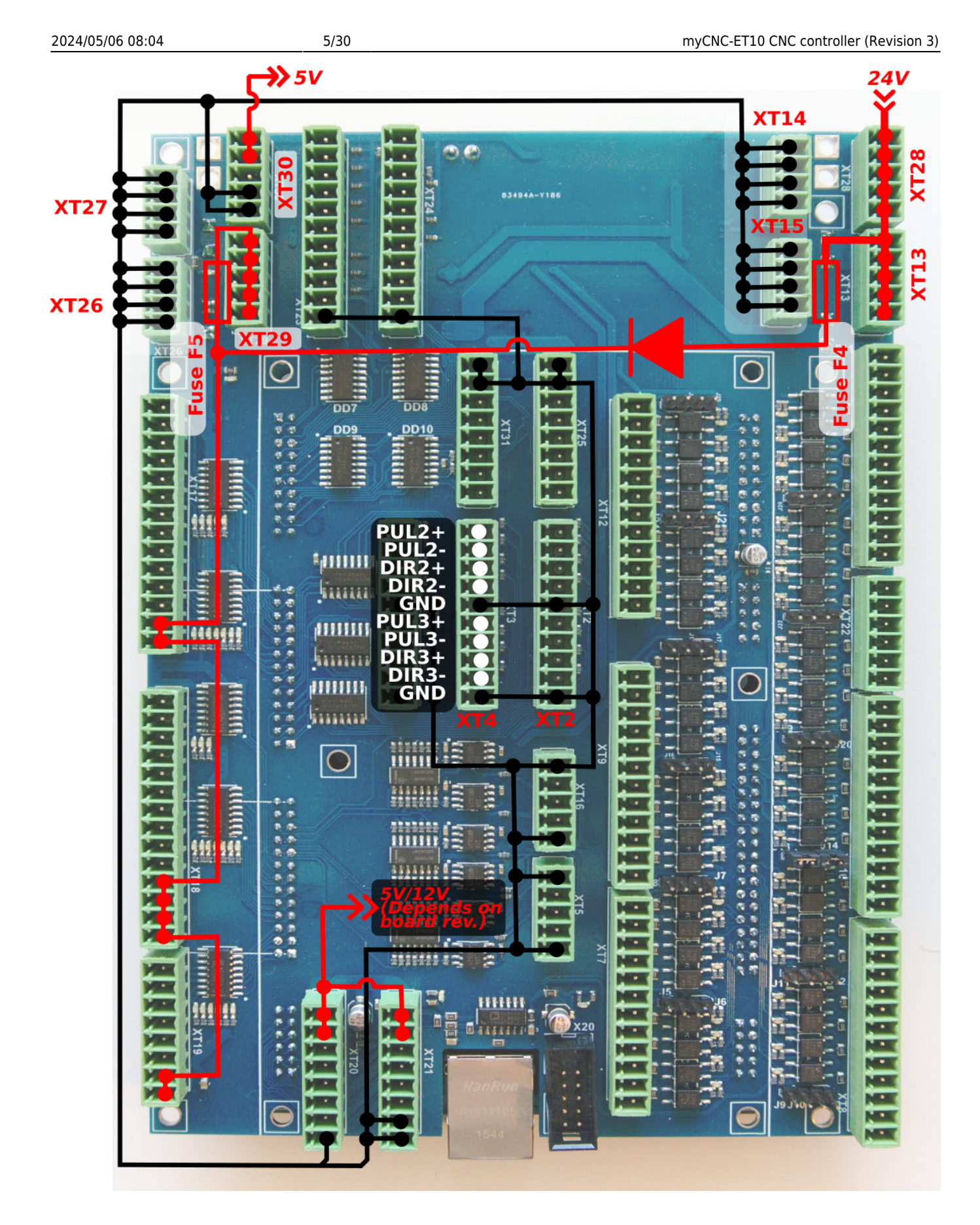

# **ET10 Output pins**

ET10 board contains 28 output pins-

24 open collector outputs (OUT#0 … OUT#23)

4 PWM outputs (PWM#1, PWM#2, PWM#3, PWM#4)

An internal schematic is shown in the picture below. Darlington transistor array chips ULN2003 are used to buffer binary outputs in ET10. Each chip contains 7 transistors and handles up to 7 binary outputs. We recommend not to exceed 0.25A output current for each output pin (however ULN2003 maximum current is 0.5A according to the datasheet).

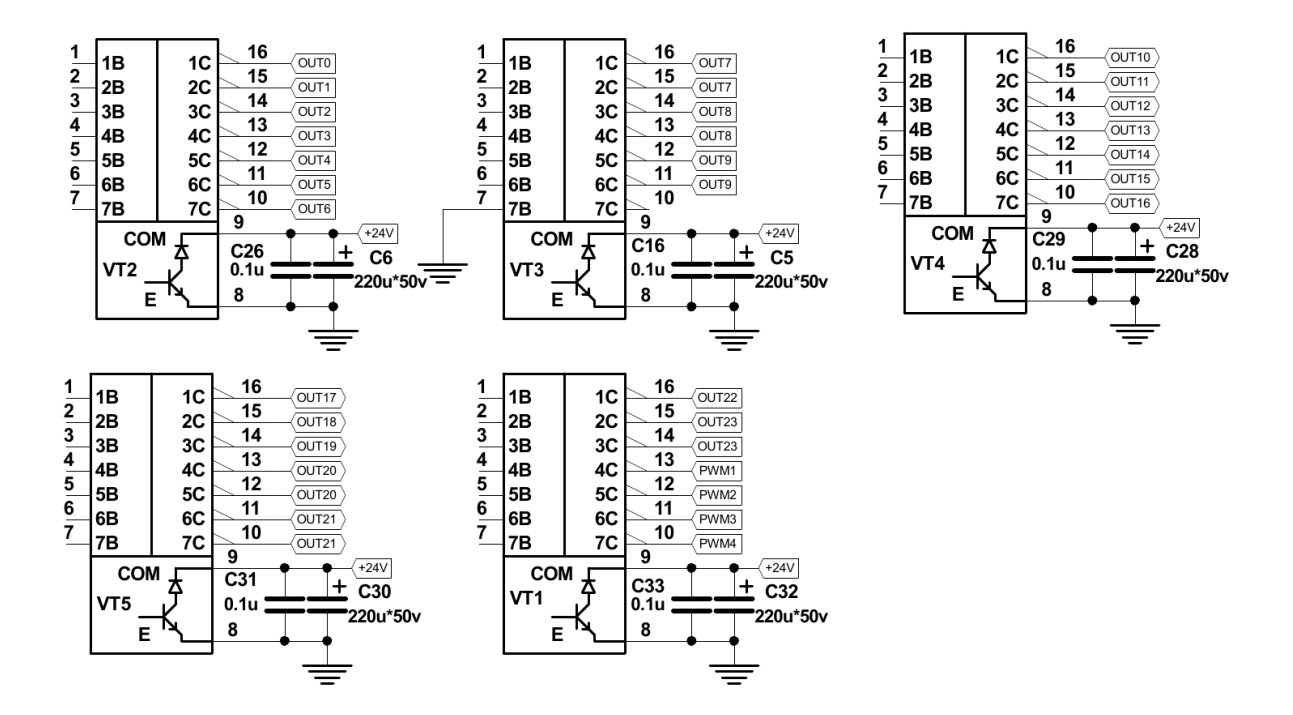

ET10 pinout for the outputs is shown below:

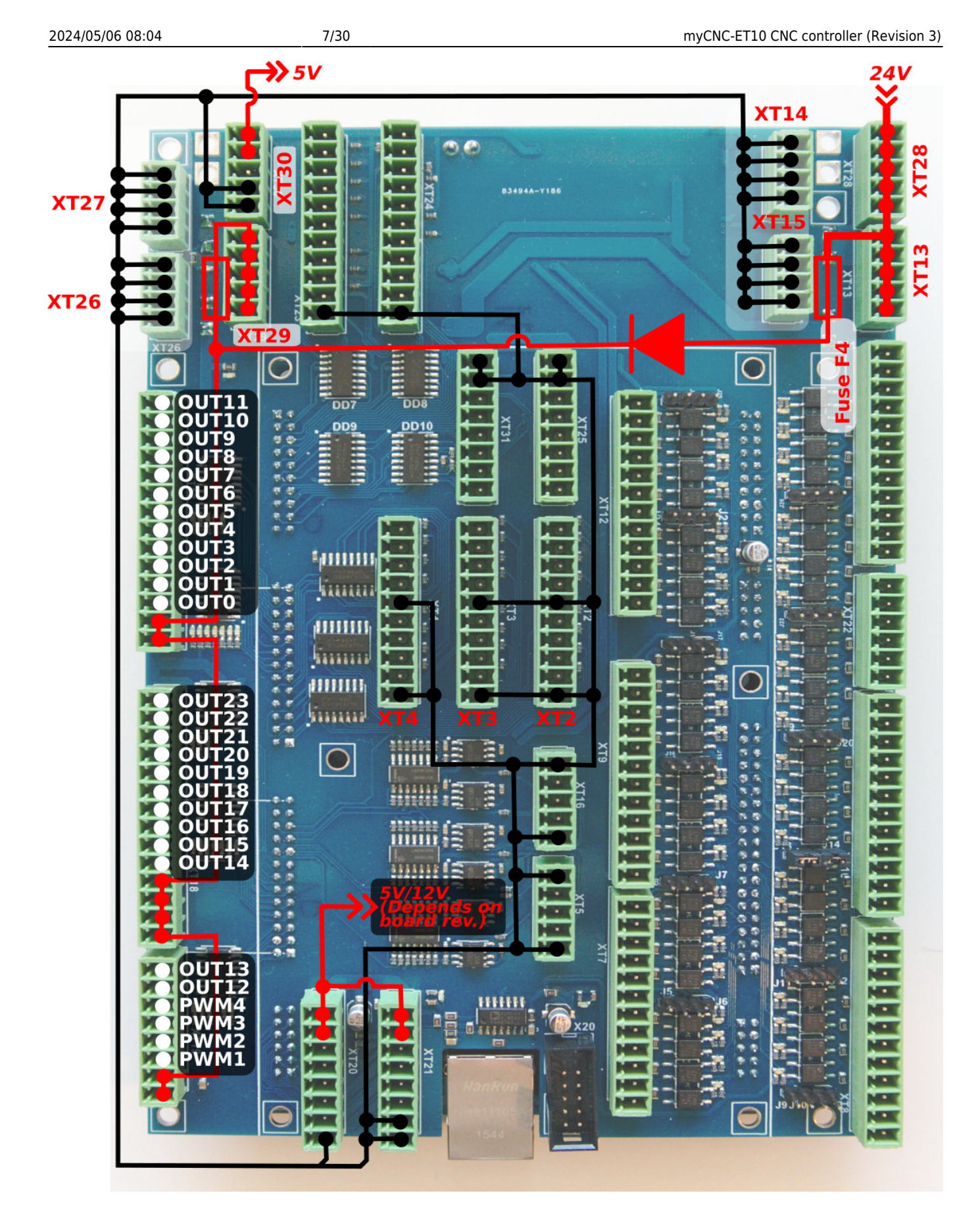

There are LED indicators for each Output and PWM pin on the ET10 board to control actual Output/PWM state. LEDs are highlighted in the picture below.

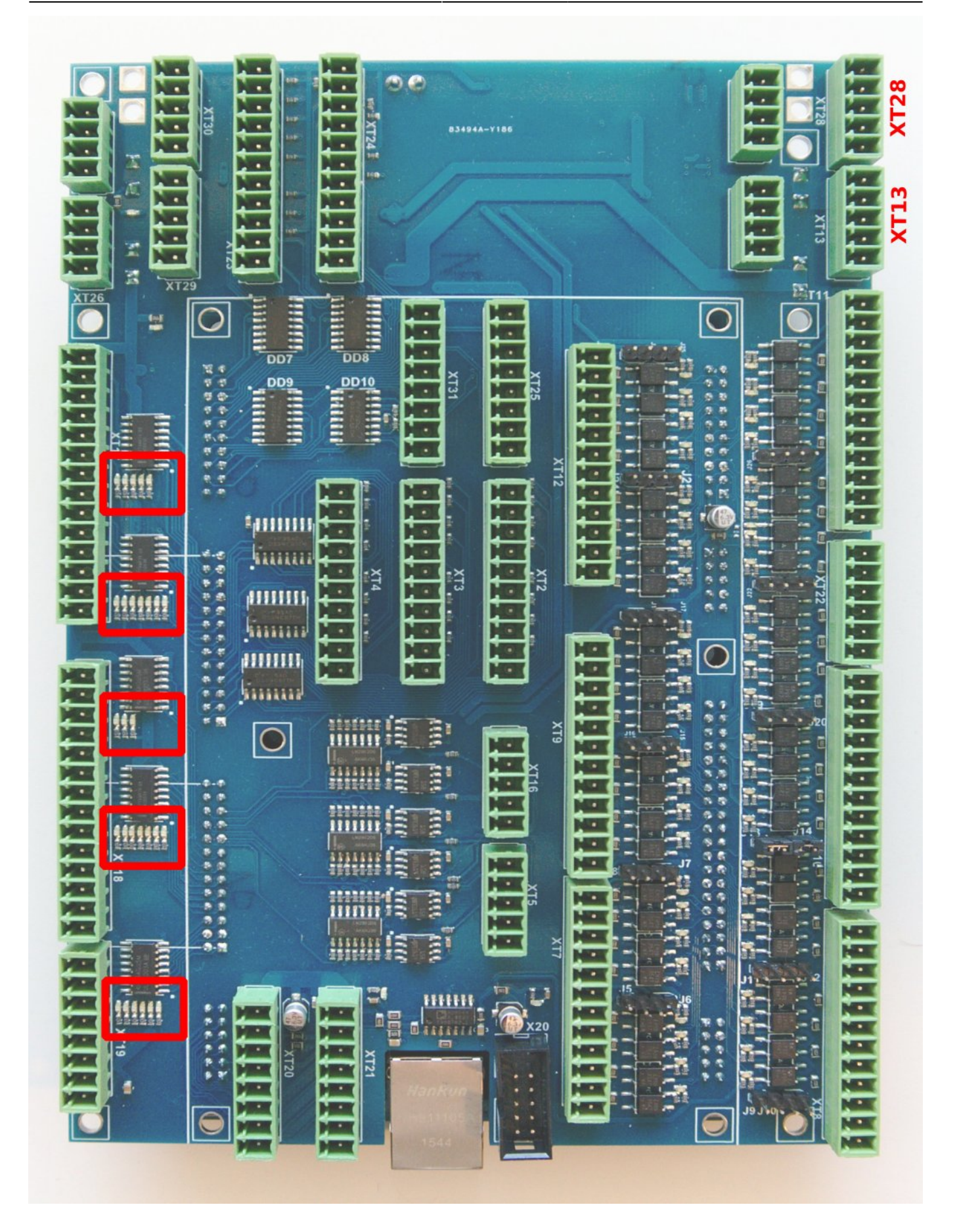

# **Galvanic isolated inputs**

The ET10 control board has 48 galvanic isolated binary inputs, 12 groups of 4 inputs each. Each group has a common LED wire and separate power supply pins so inputs can be powered from different power sources. Using PNP and NPN sensors simultaneously is possible too. Schematic of the 4 inputs group is shown in the picture below.

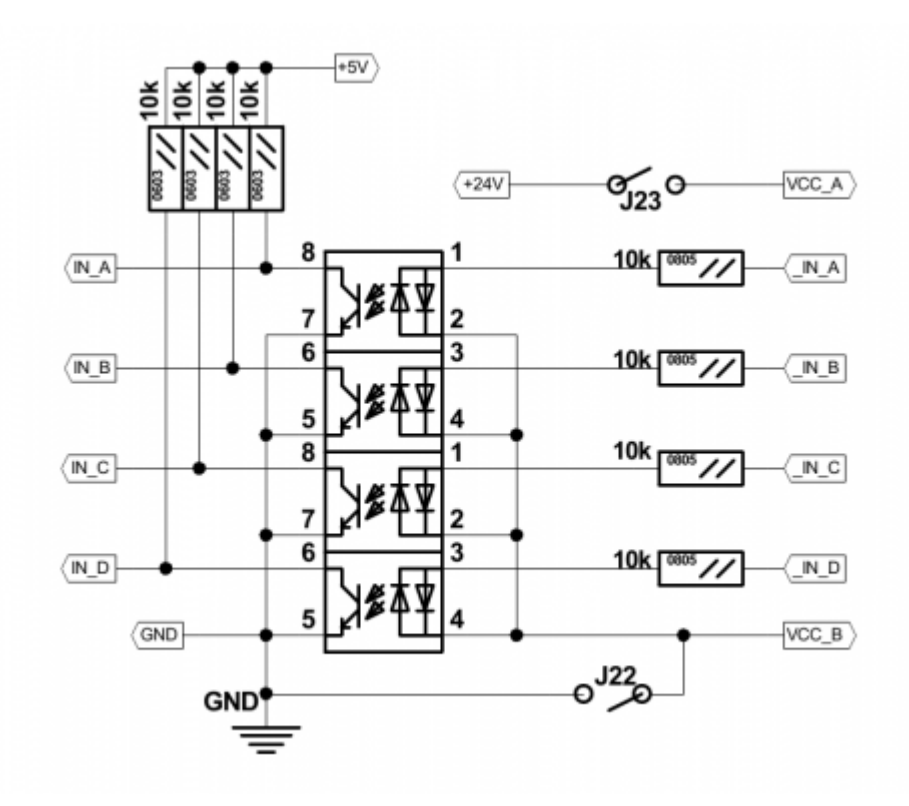

Wires VCCB (common wire) and VCCA are used for external power supply connection. Beside external power supply, internal +24V DC can be used to supply input LEDs, if the correspondent jumpers are closed.

WARNING: If an external Power supply is used, correspondence jumpers for the group should be OPEN

Jumpers to use the internal power supply for each 4-inputs group are shown in the picture below

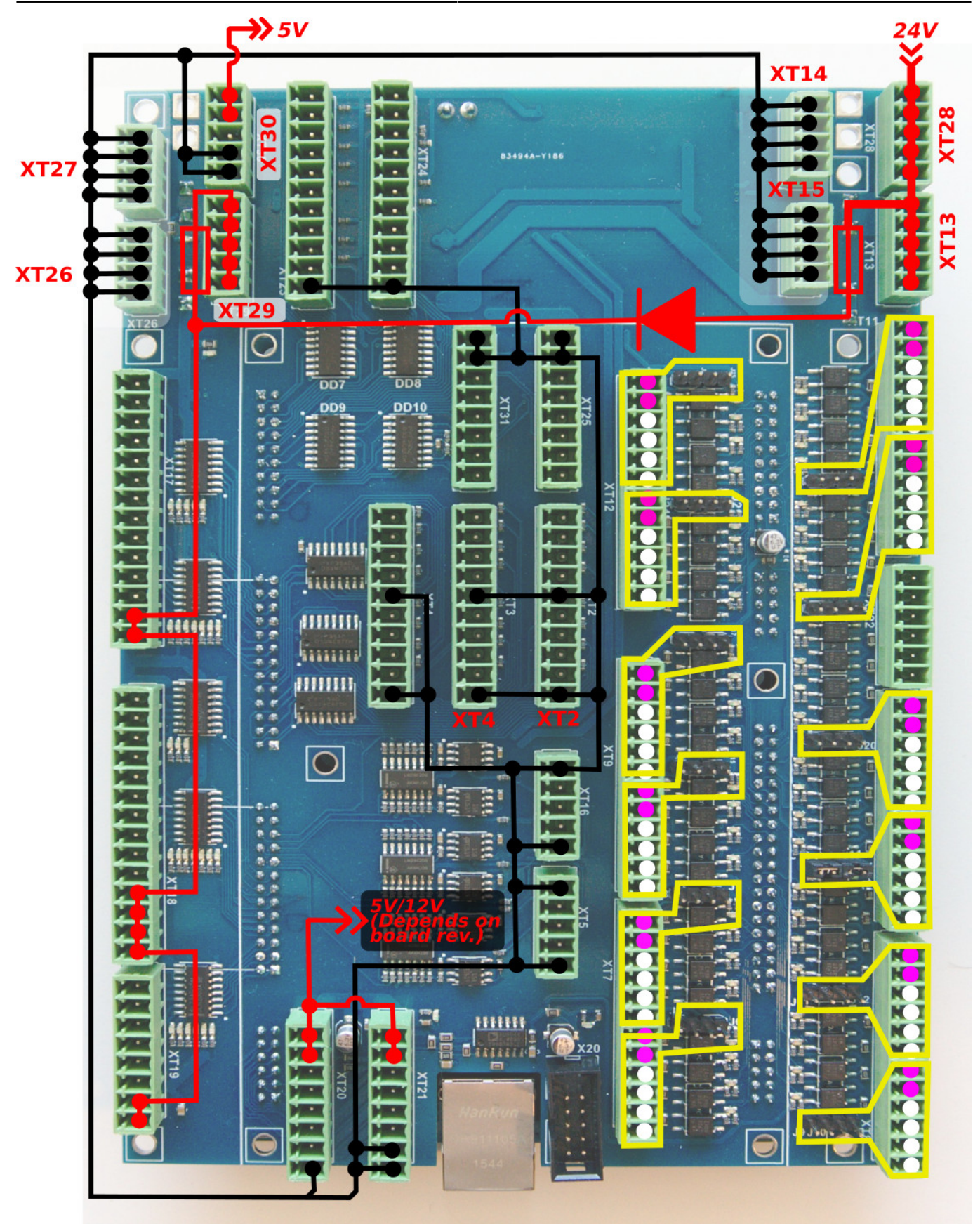

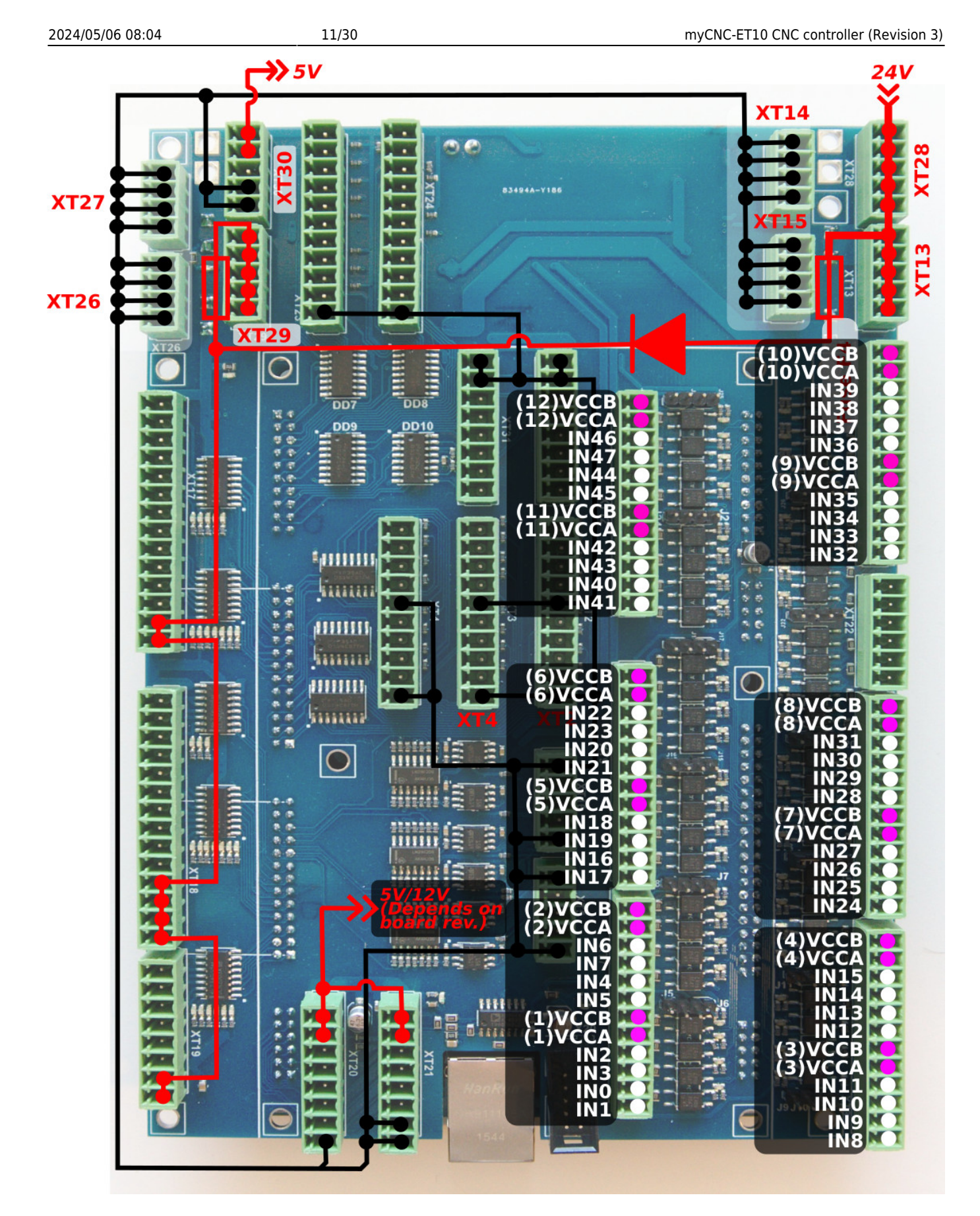

Connection Examples -

#### **3-wire NPN sensor connection example**

External power supply. Jumpers are open.

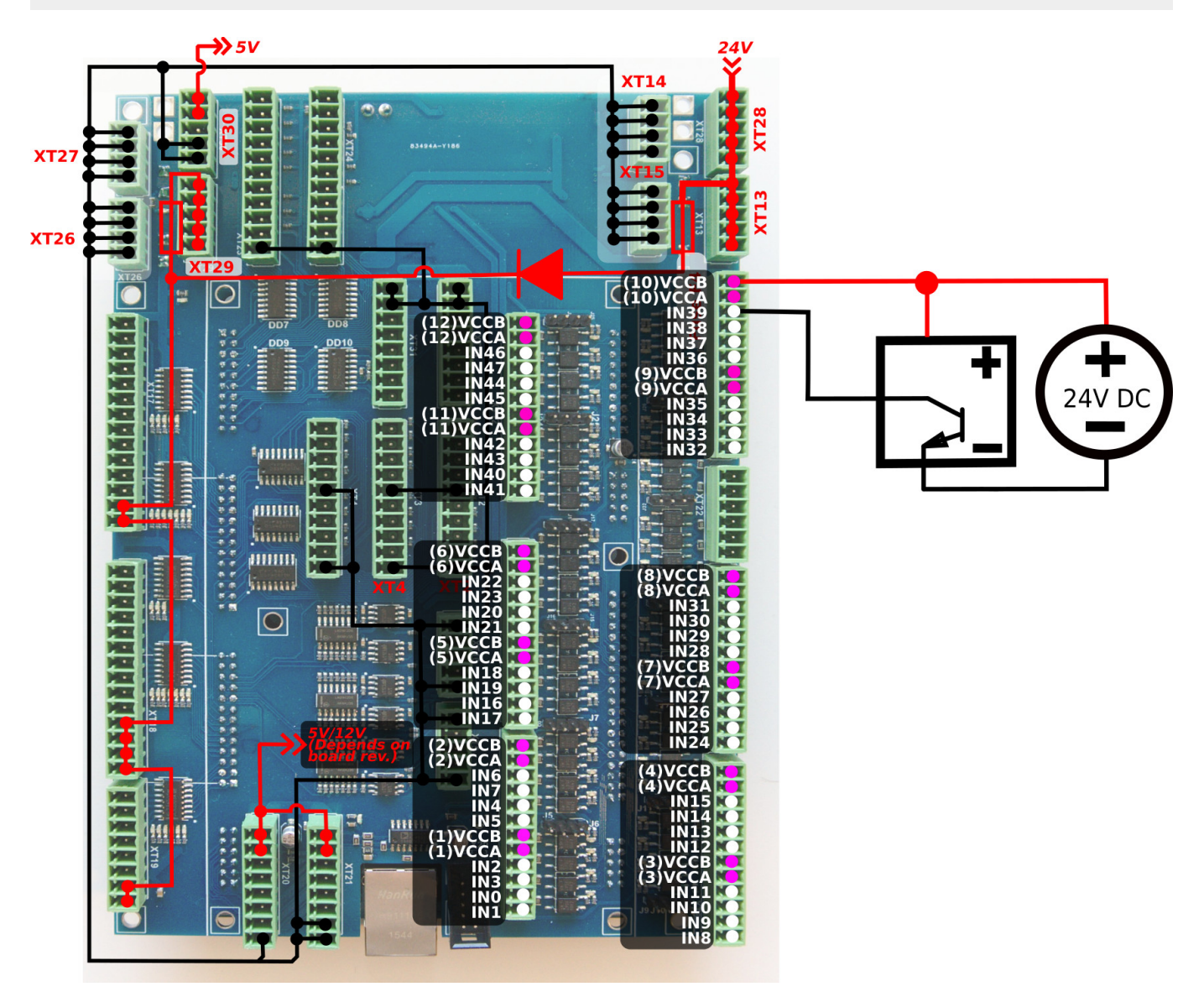

#### **3-wire PNP sensor connection example**

External power supply. Jumpers are open.

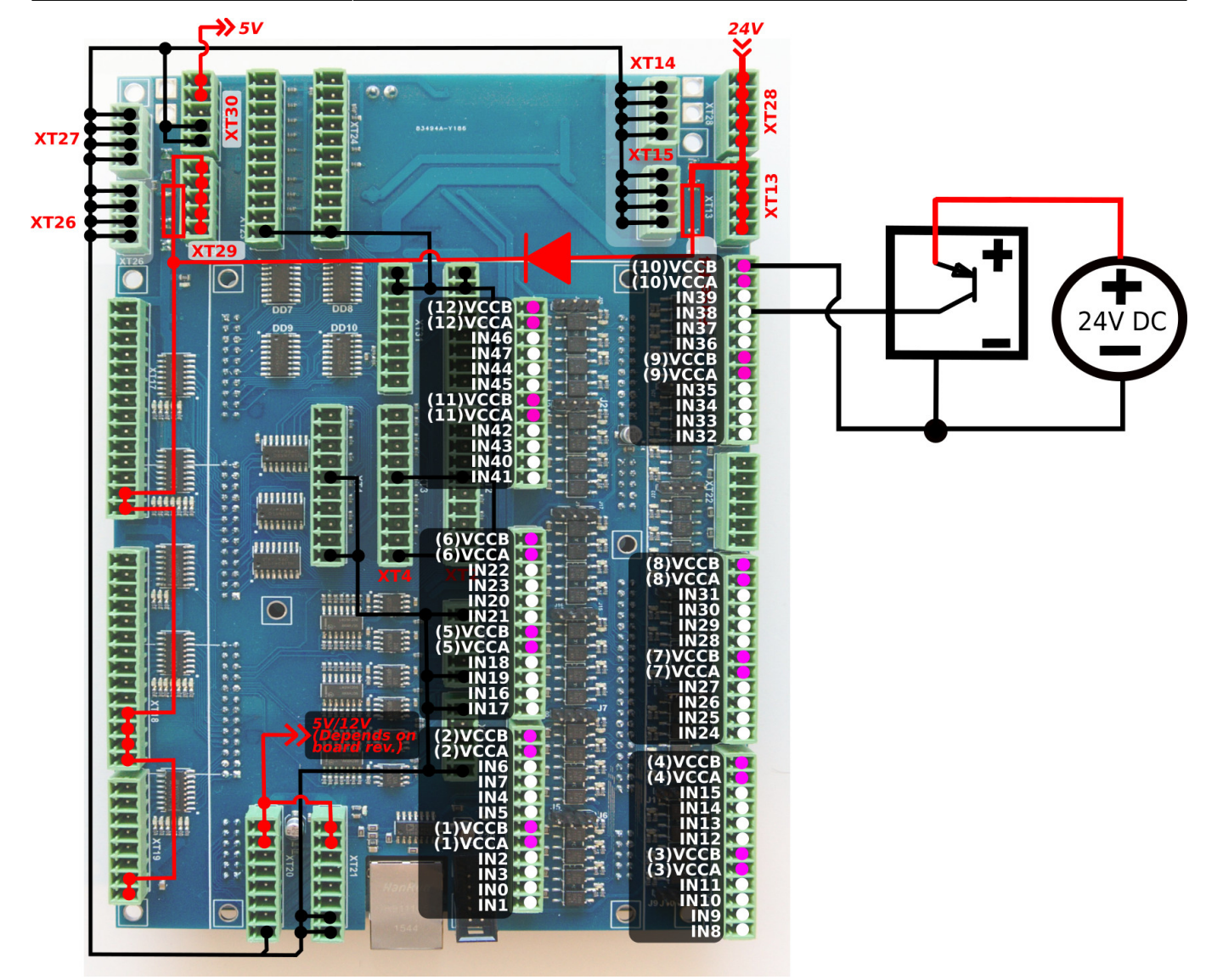

#### **3-wire NPN sensor connection example (internal power supply)**

Internal power supply. Jumpers are open.

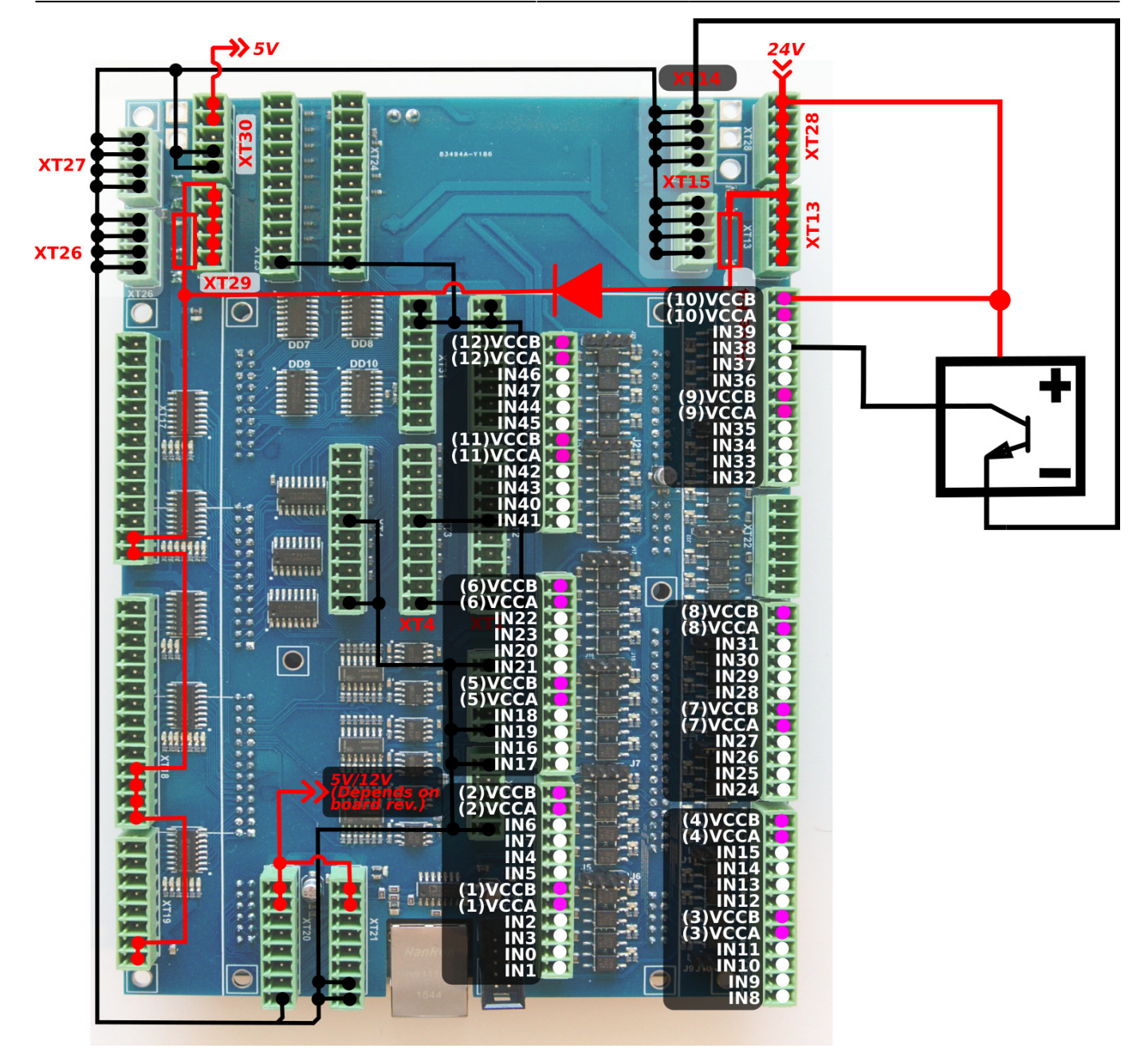

#### **3-wire PNP sensor connection example (internal power supply)**

Internal power supply. Jumpers are CLOSED.

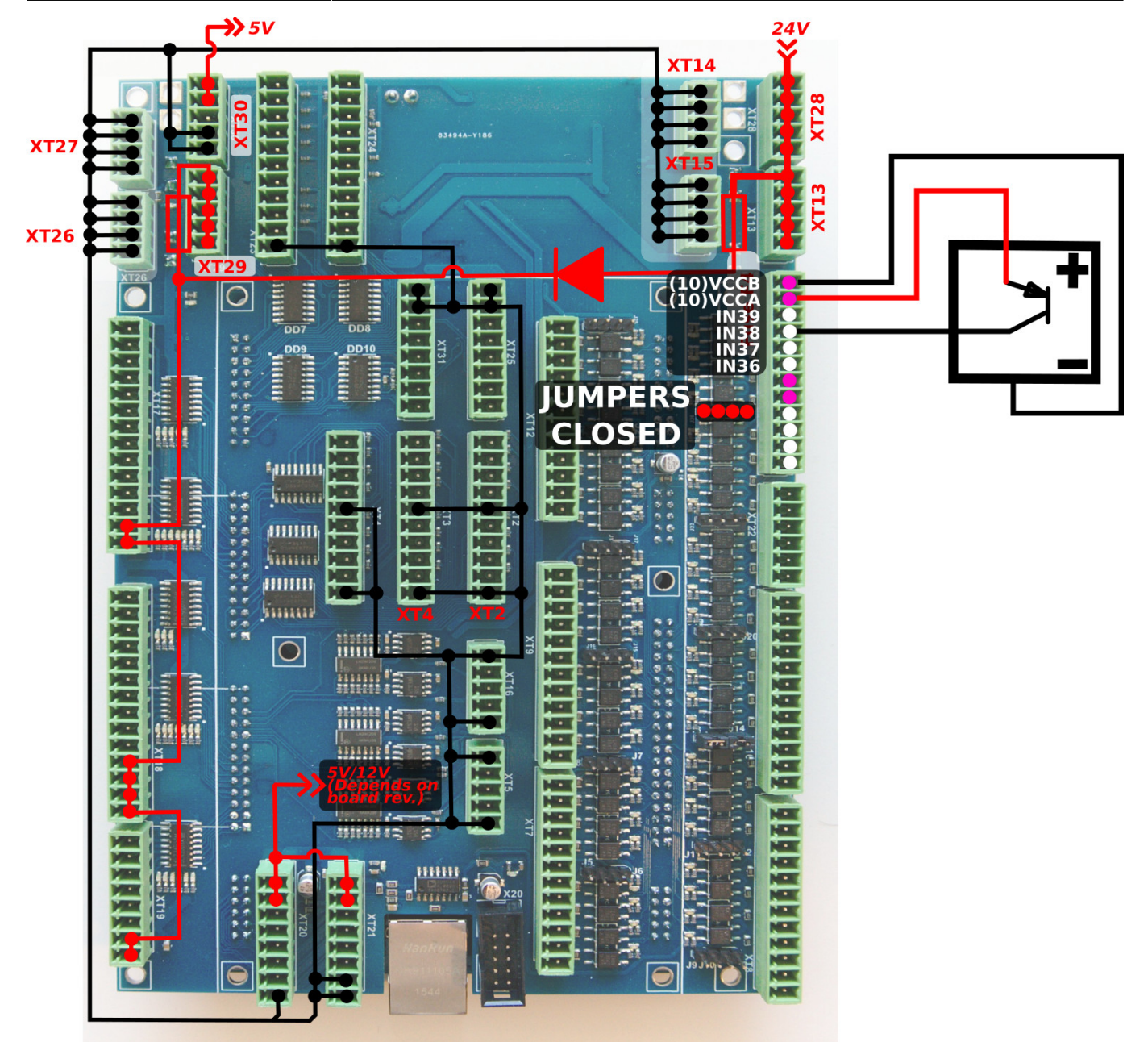

#### **Switch connection example**

• Internal power supply

```
Jumpers for selected group are closed.
```
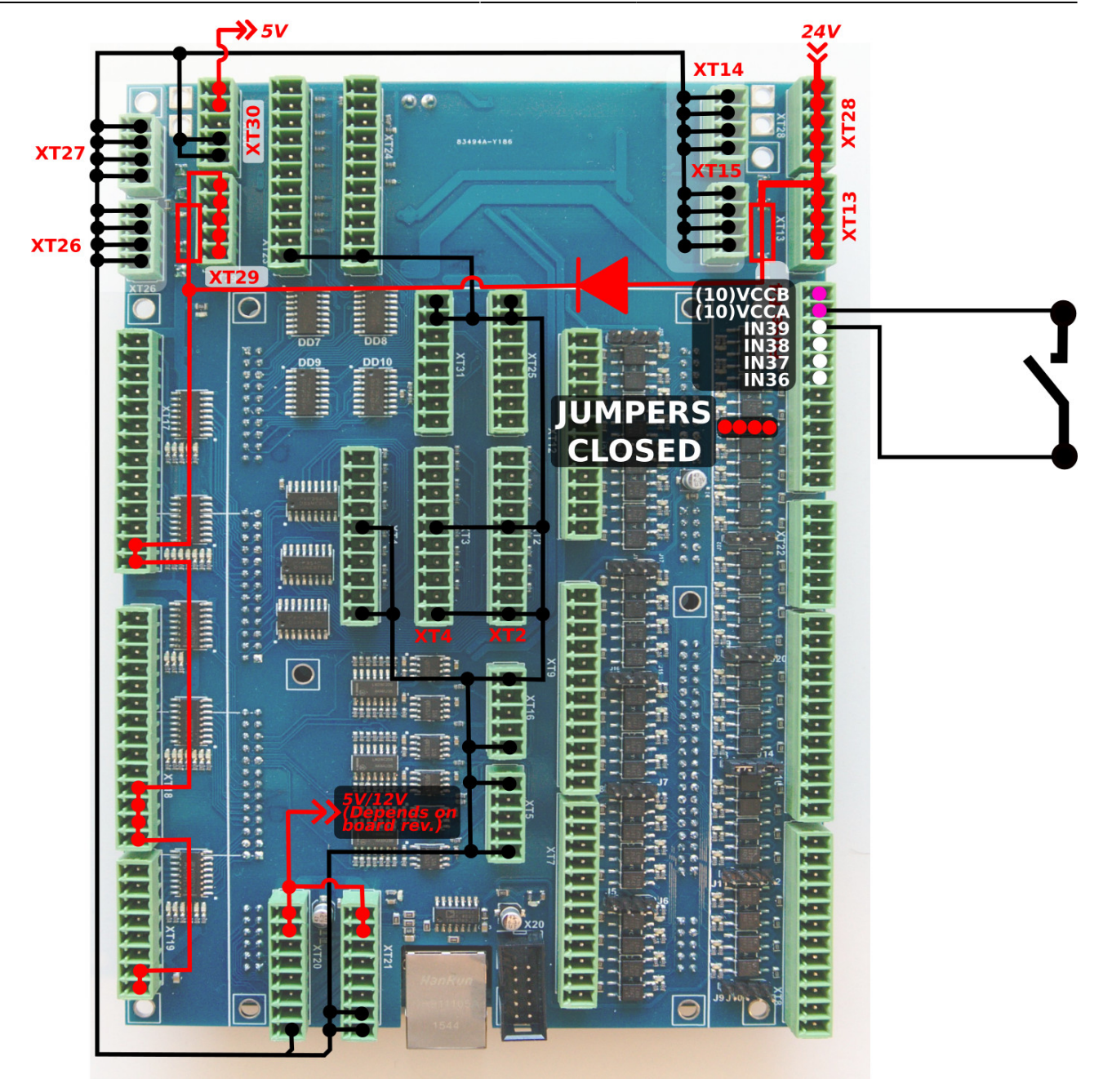

Common wire for 4 optocoupler units is connected to internal GND (0V) if the Jumper is closed. A switch should short another optocoupler input to +24V to activate input pin.

Jumper should be closed to connect the optocoupler pin to +24V. A switch should short wire to GND(0V).

External power supply (#1)

JUMPERS ARE OPEN

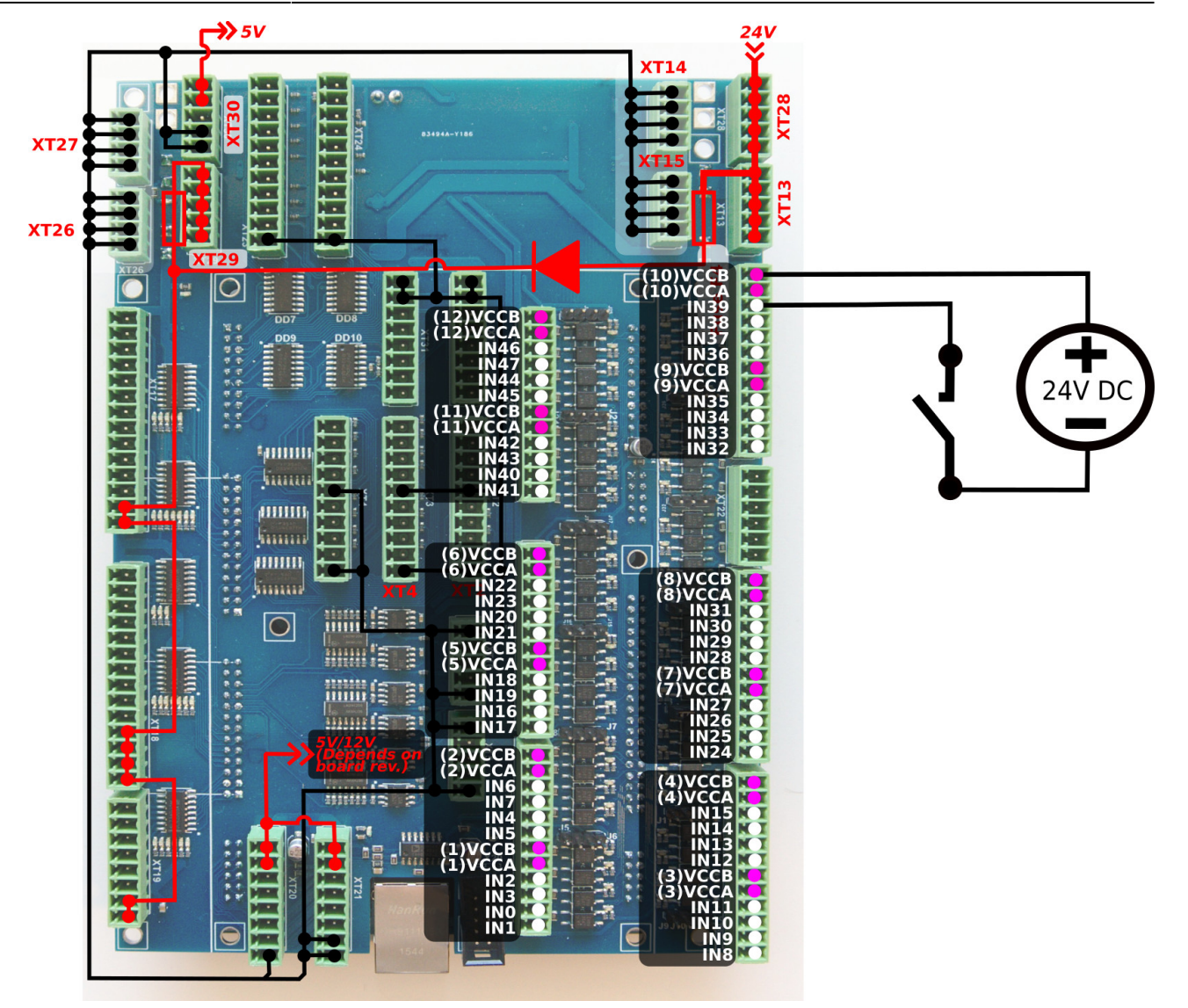

• External power supply (#2)

JUMPERS ARE OPEN

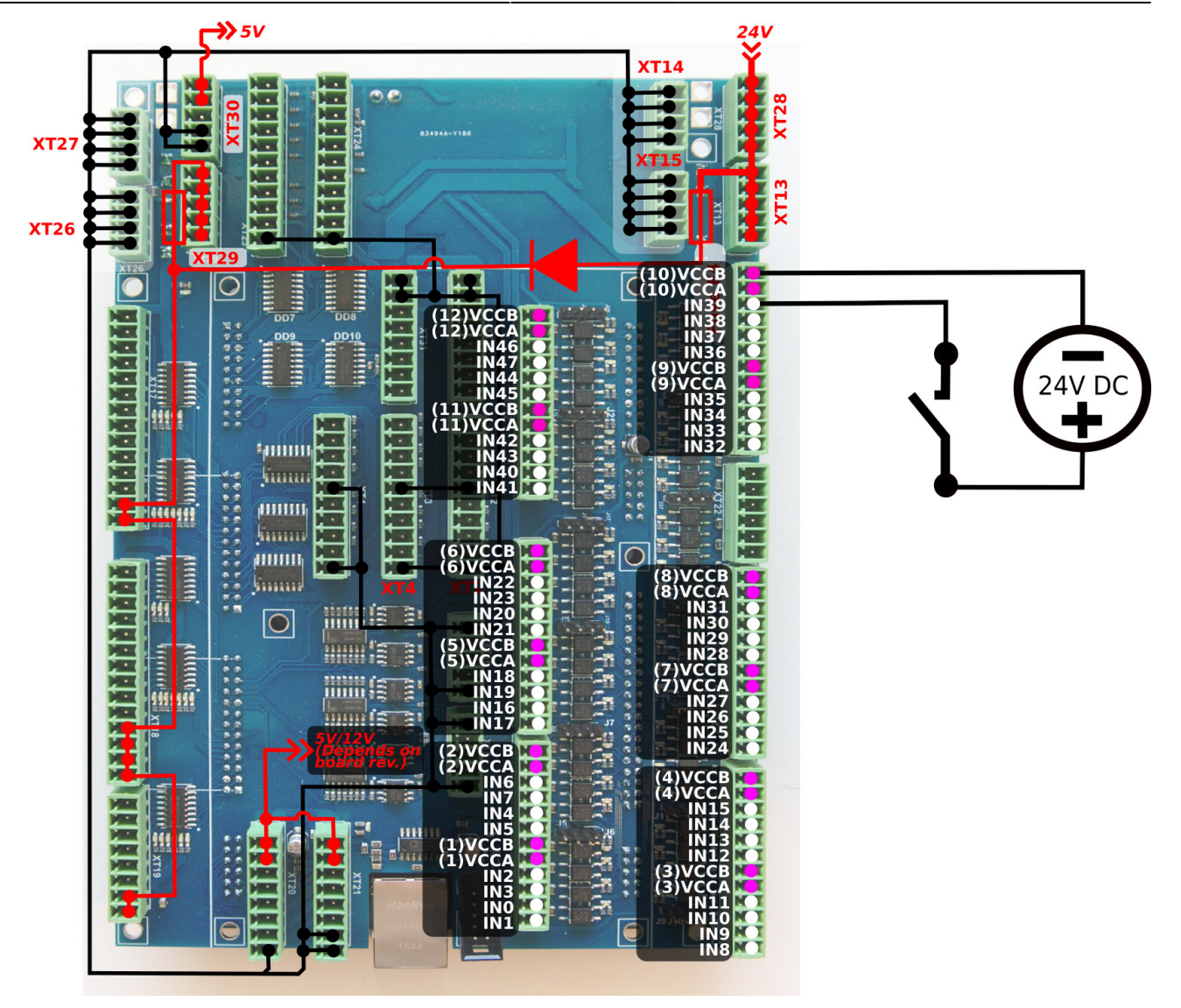

# **ET10 Encoder inputs**

ET10 board has 6 Incremental encoder inputs. There are 4 complete ABC encoder inputs (A/B quadrature encoder signals and Z signal) and 2 reduced AB encoder inputs. ET10 encoder inputs conform to the RS485 standard and are compatible with most of the servo drivers and line driver incremental encoders. 34C86 chip is used in ET10 as a receiver for the encoder signals. Internal schematic for line driver encoder inputs is shown in the picture below.

**INCREMENTAL ENCODER** inputs schematic (1 Encoder, ABC signals are shown)

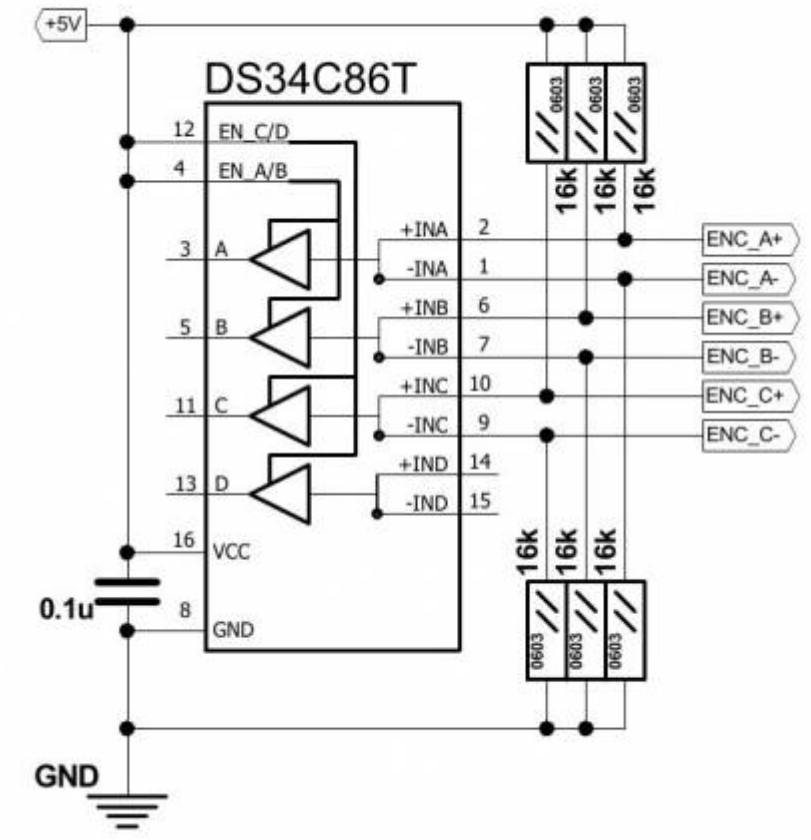

**ENCODERS** channels 0,1,2,3,4,5 pinout

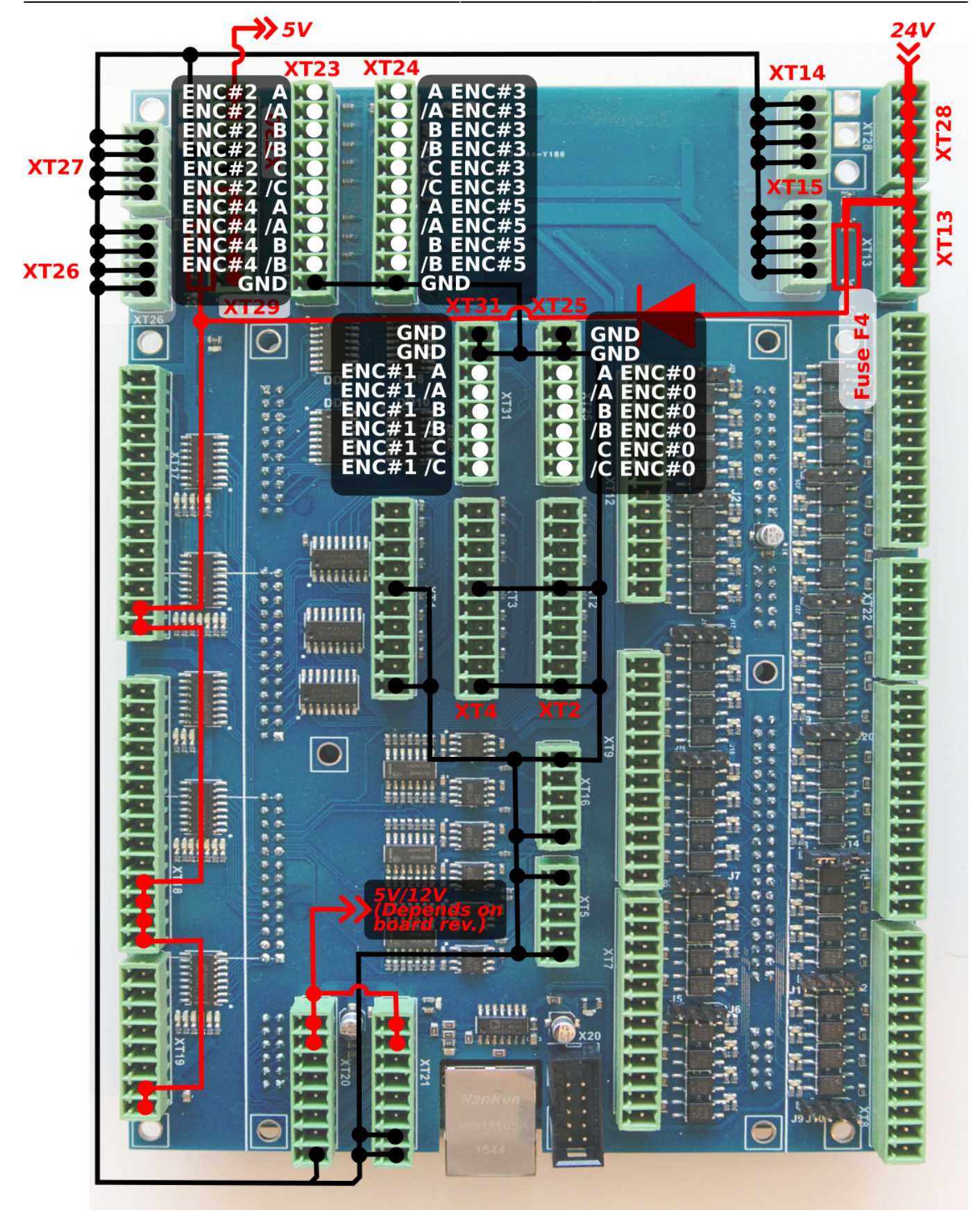

# **ET10 DAC +/-10V DAC outputs**

ET10 control board contains 6 channel +/-10V DAC outputs. This outputs can be used for analogue servo drivers closed-loop control, spindle speed control or any other application that requires IN analog signals in +/-10V range.

Connectors XT16 and XT5 are used to connect DAC outputs. The connectors pinout is shown in the picture below

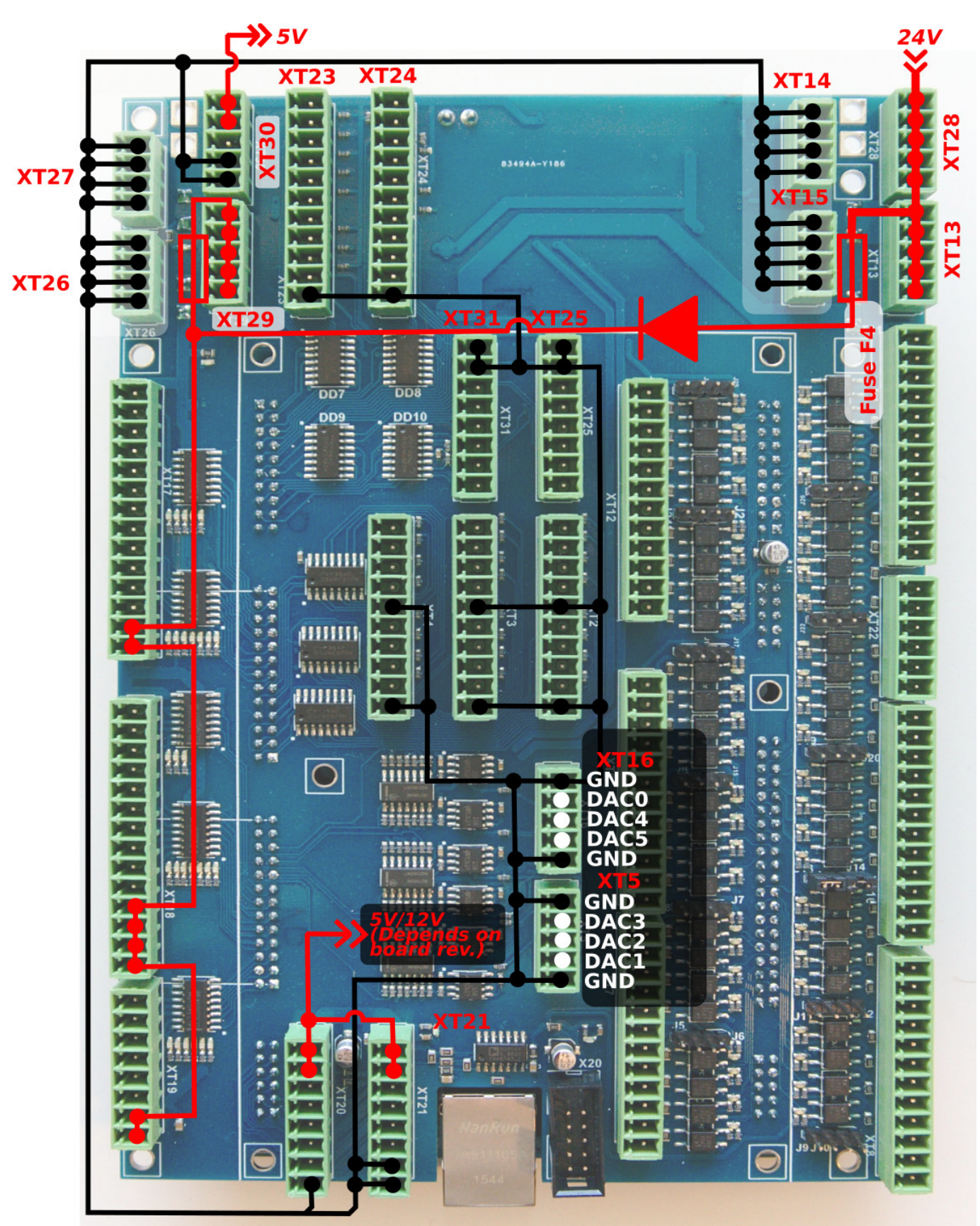

[Please check if the DACs are not in test mode before using.](http://cnc42.com/mycnc/closed_loop_configuration#analogue_-10v10v_outputs_test_mode)

# **Spindle Speed control over DAC (0-10V) output**

The pinout for the spindle speed control over DAC is shown below:

 $\pmb{\times}$ 

# **ADC Inputs**

myCNC-ET10 Control board has 8 ADC inputs. ADC Channel #0 has differential amplifier input pins and suitable to connect differential analogue signals up to 30V range. The rest 7 of ADC inputs are in the 0 to 5V Range. ADC inputs connectors have also GND and +12V DC output pins for convenient potentiometer connection.

Input schematic of ET10 differential ADC input (Channel#0) is shown below.

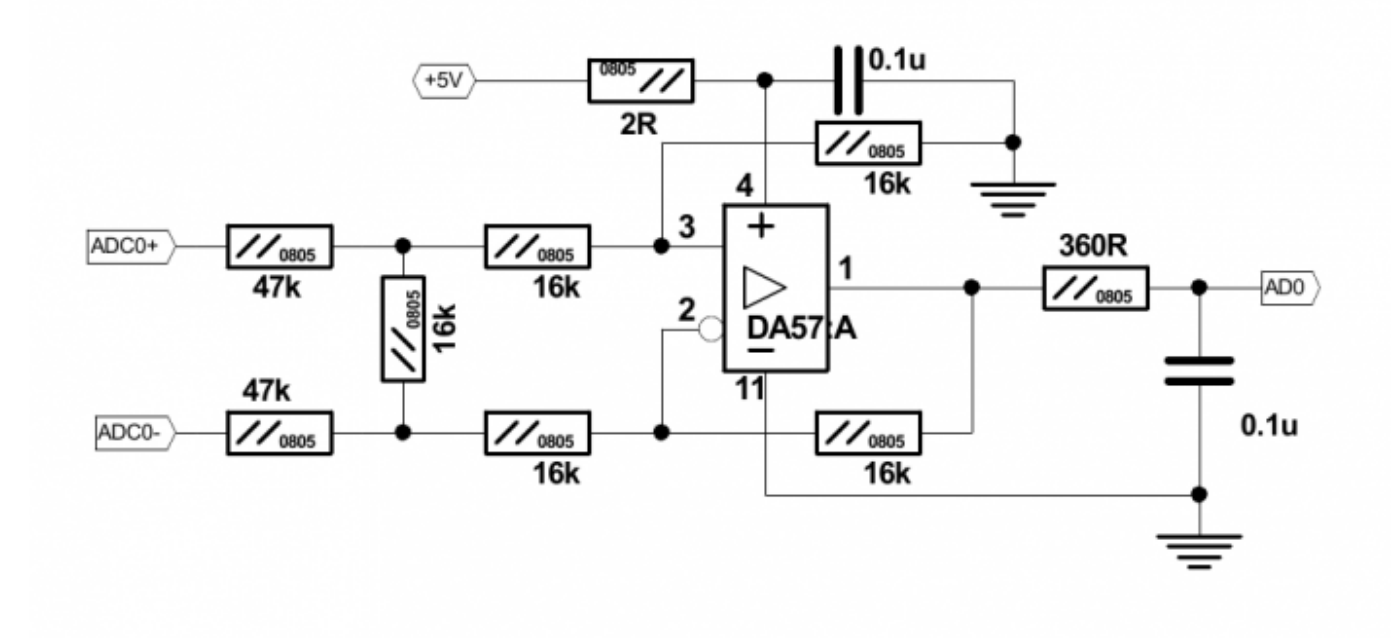

Input schematic for ET10 0-5V ADC inputs (Channels#1…#7)

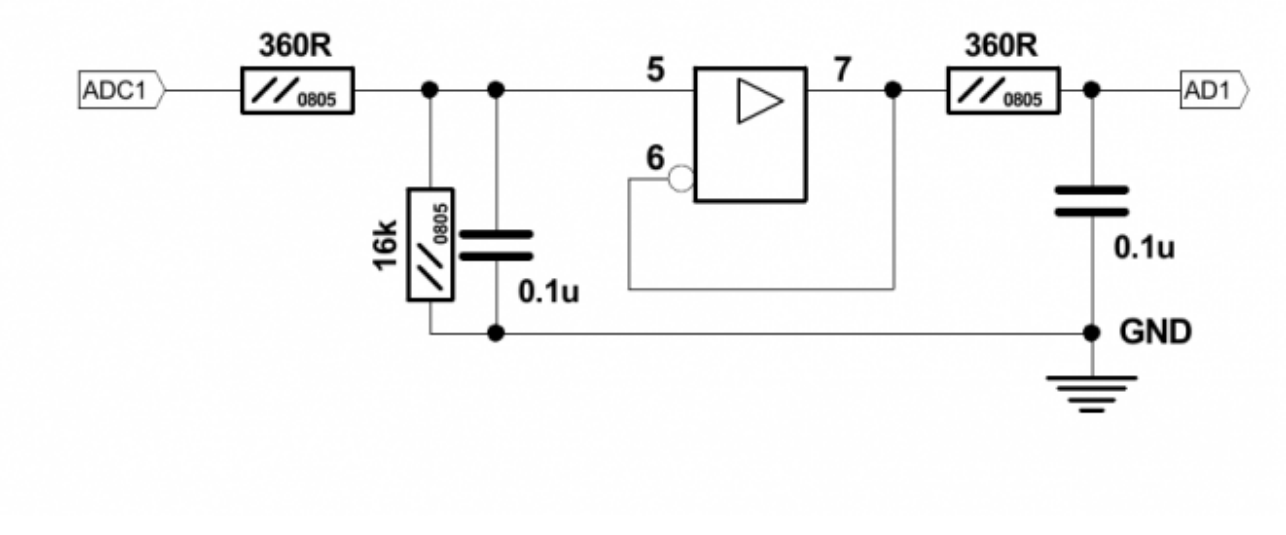

Connectors XT20, XT21 are used to connect ADC inputs. The connector pinout is shown below

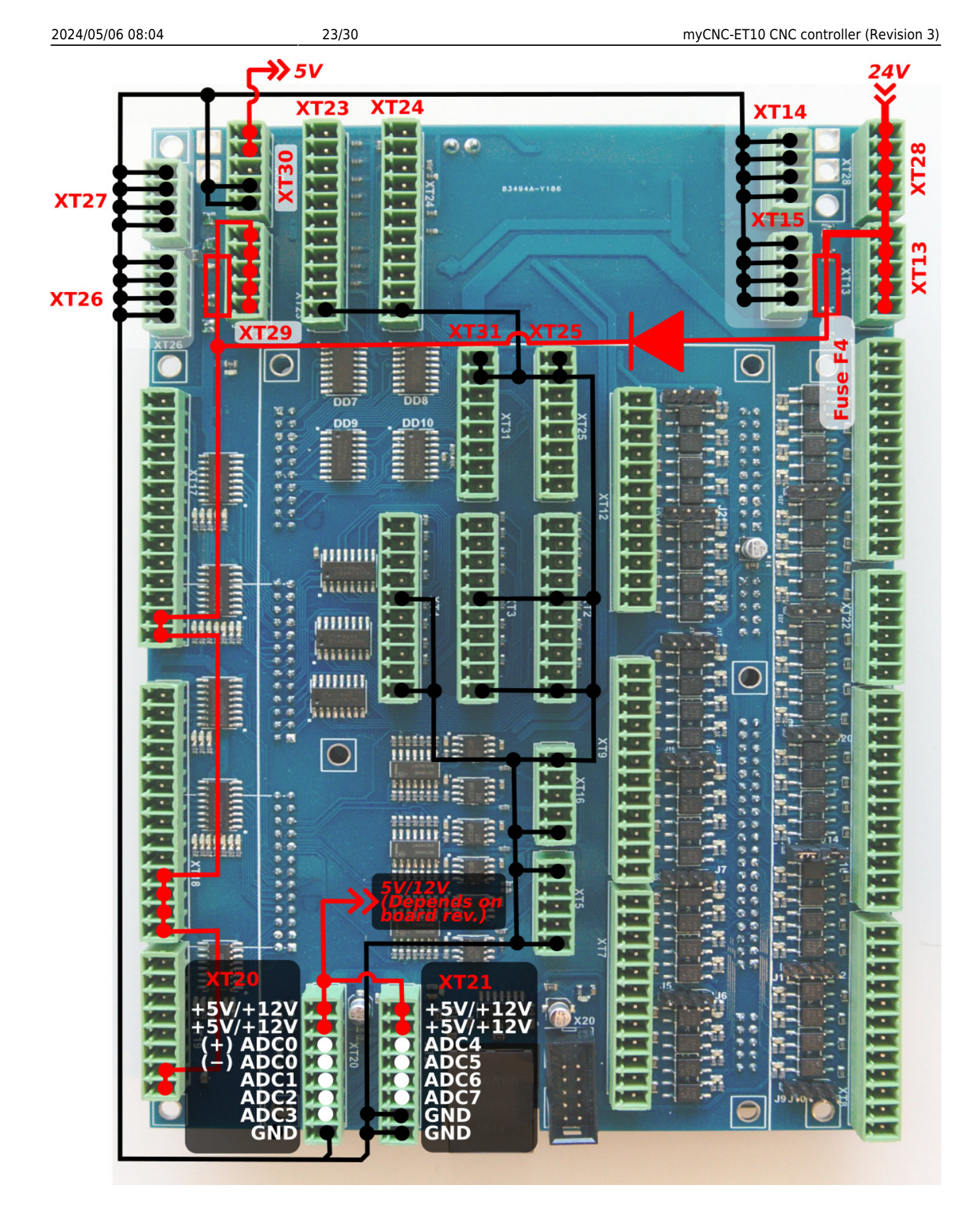

The picture below shows an example of a potentiometer connected to ADC2 input.

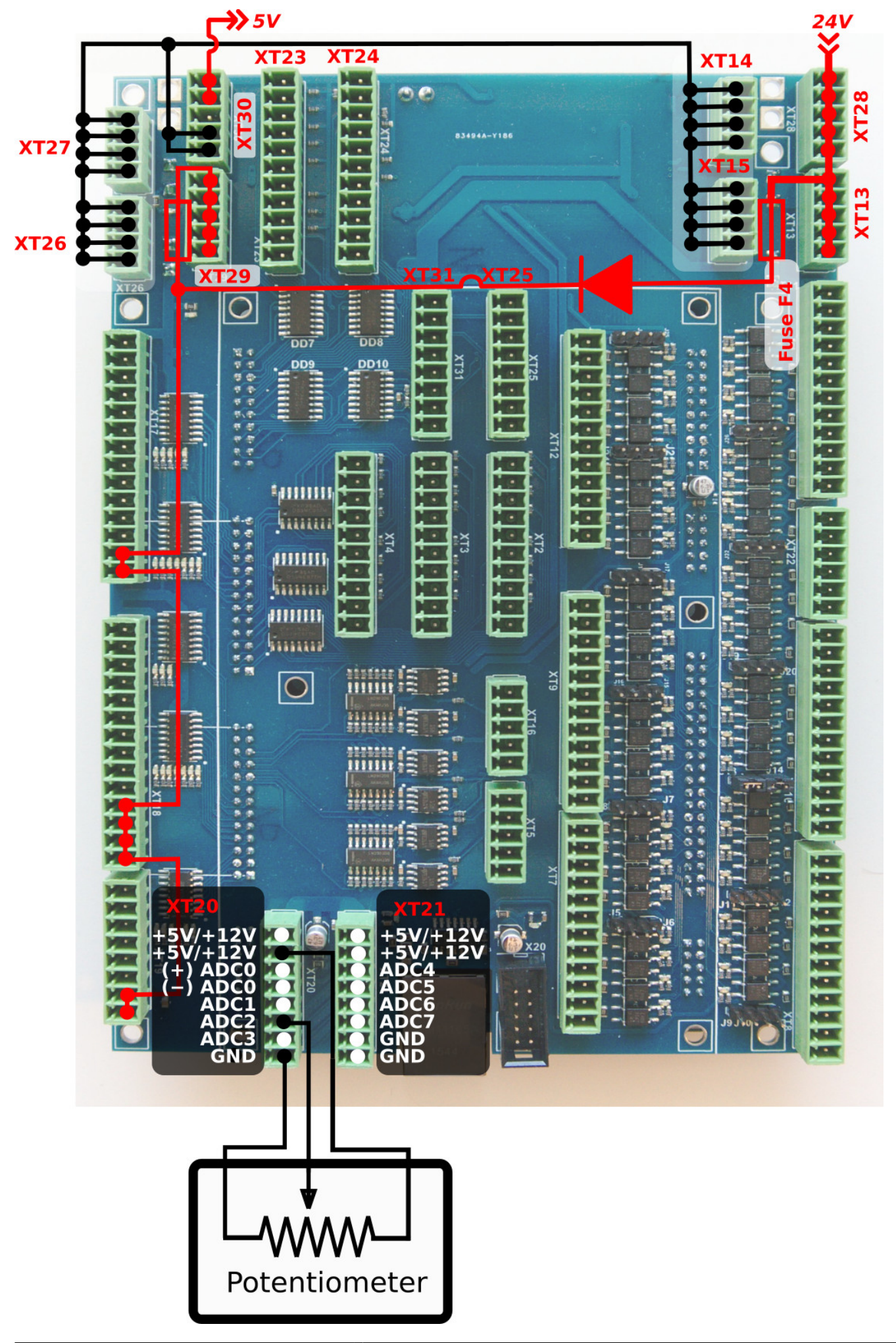

#### **RS485 Bus**

MyCNC-Et10 control board has a RS485 bus connector. Modbus ASCII/RTU and Hypertherm Serial communication interfaces are implemented in myCNC-ET10 control board.

Note that channel #0 is reserved for special purpose applications. Please contact the myCNC development team to implement a special user case. Channel #1 can be used freely by the end user.

RS485 connector pinout is shown below:

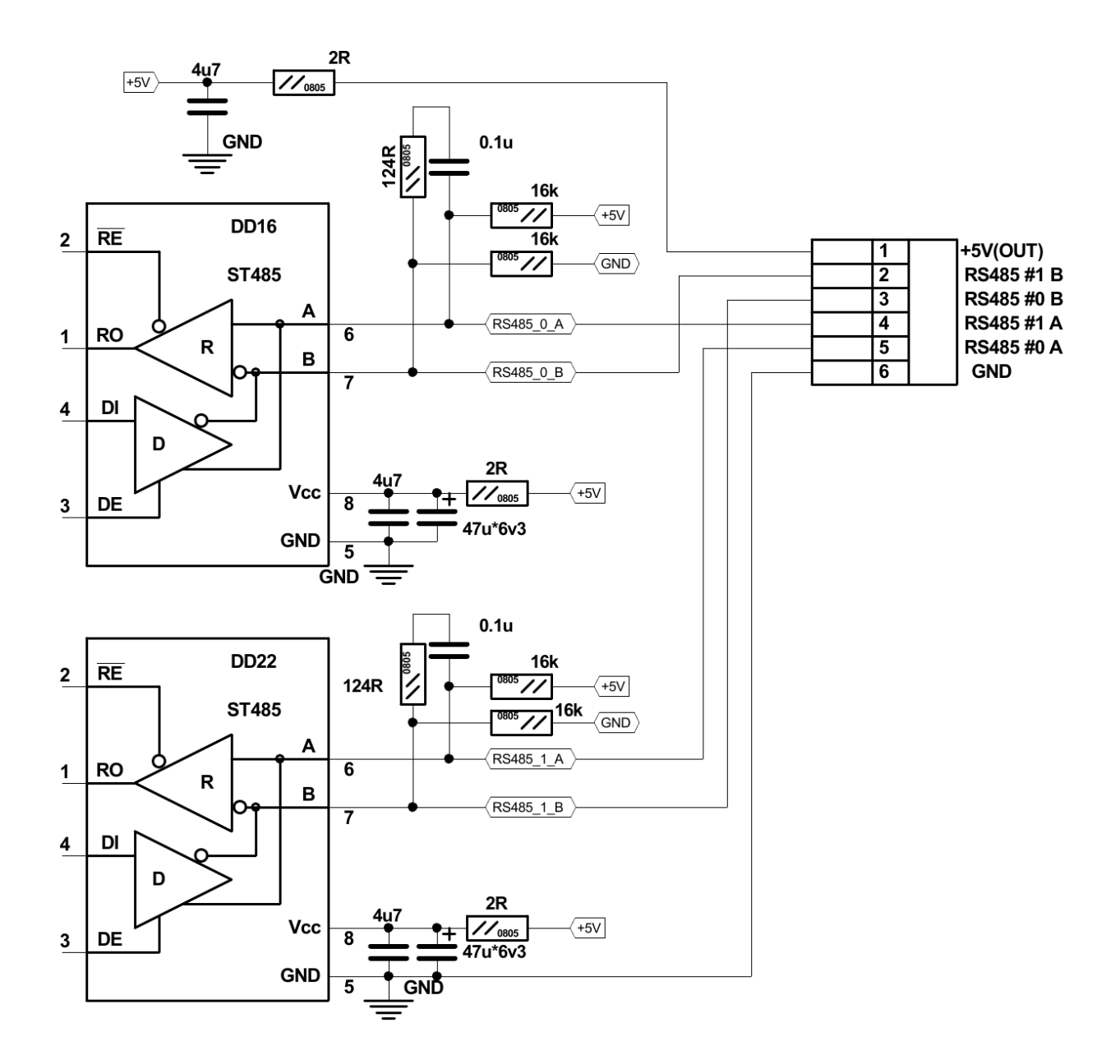

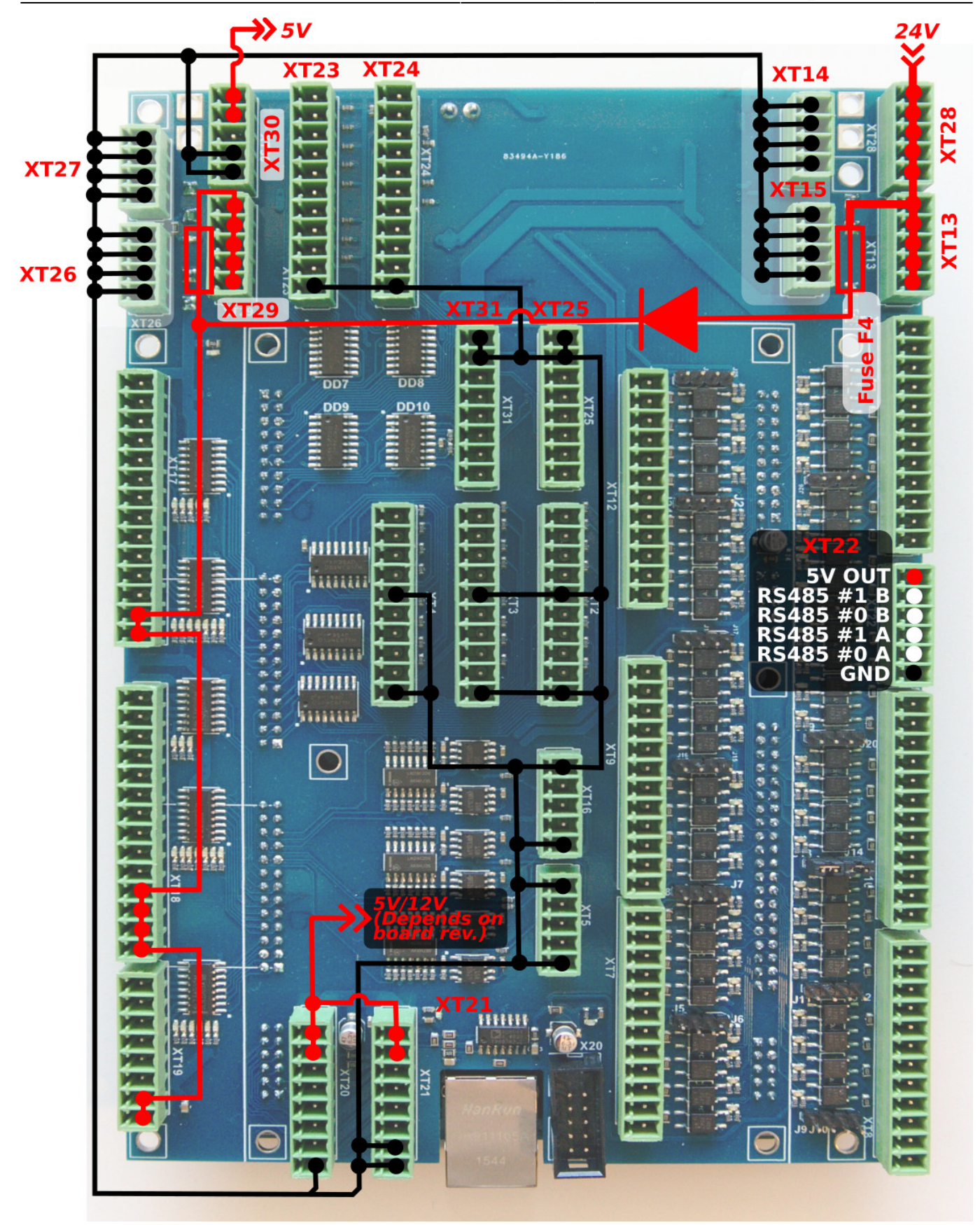

# **ET10 Single-Board Computer connection**

The single board computer (such as a TinkerBoard) should be connected to the myCNC-ET10 controller board in a way shown in the photo below:

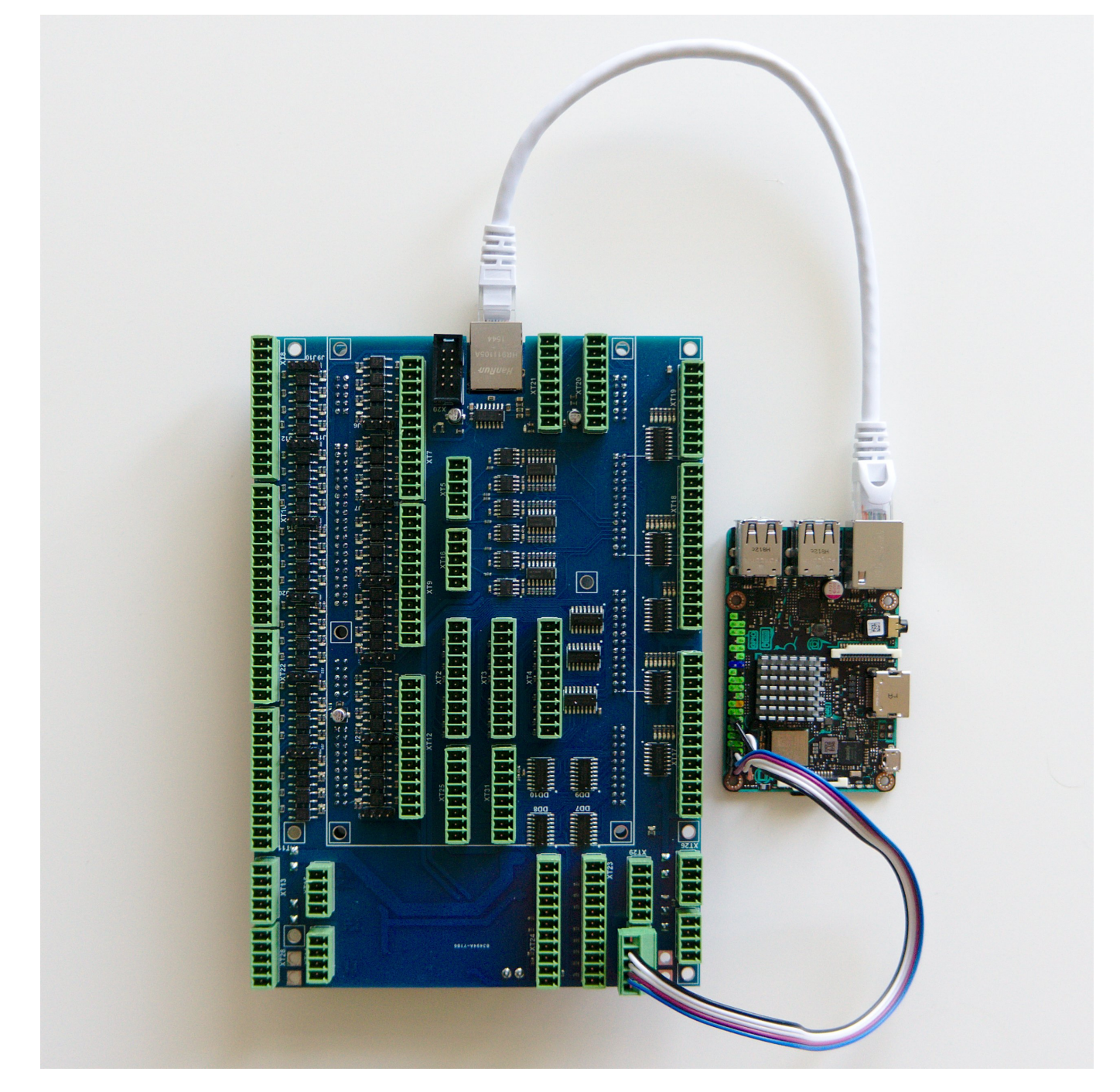

Note that the connection MUST be done to the 5V/GND ports of the XT30 connector block and not to the 24V ports of the XT29 block which is located right next to it. Incorrect connection of the power supply may cause damage to the computer.

# **Board dimension**

myCNC-ET10 breakout board dimension

- PDF:<http://cnc42.com/downloads/et10bb-r9.pdf>
- DXF:<http://cnc42.com/downloads/et10bb-r9.dxf>

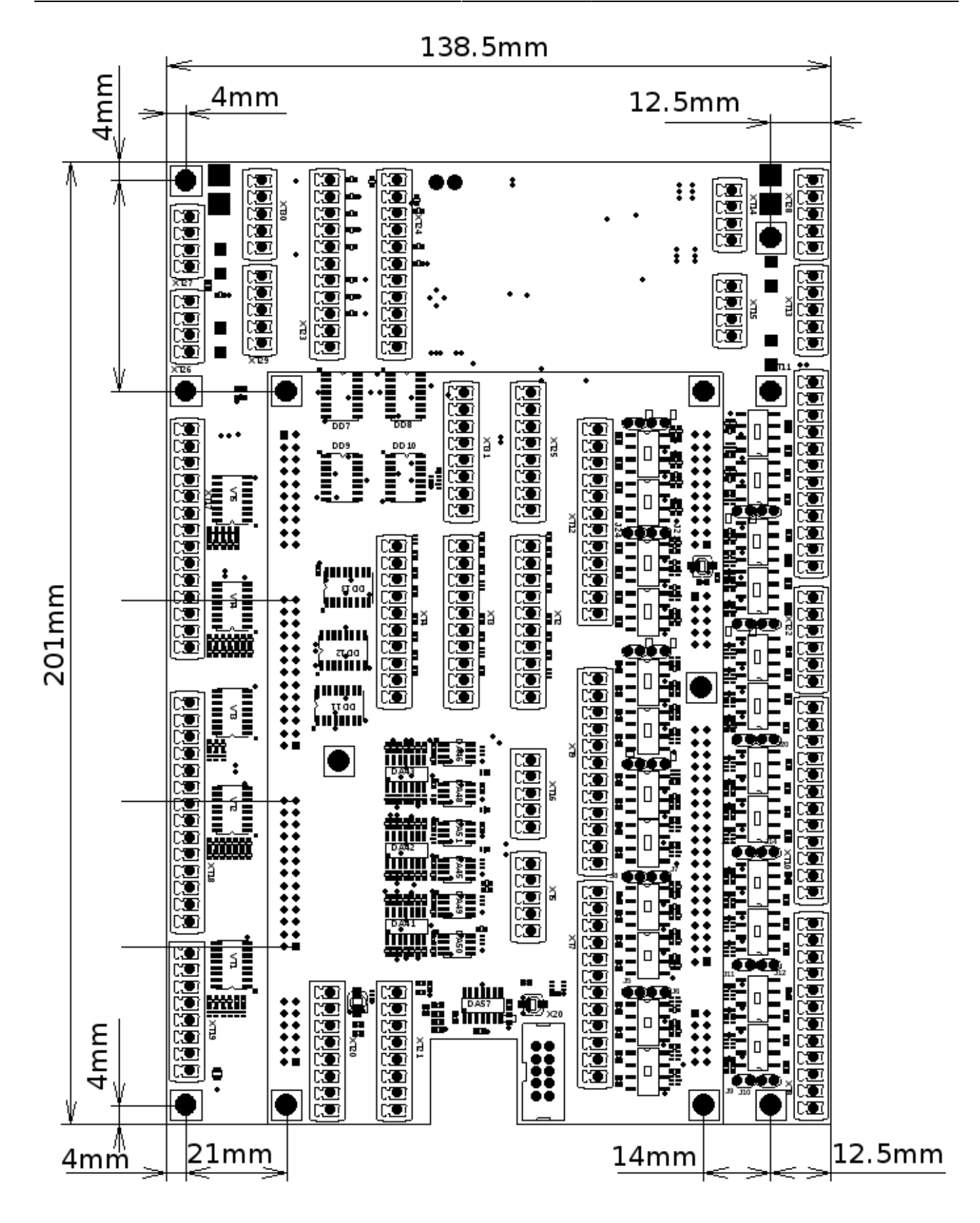

# **ET10 Firmware Reflash**

To reflash the board

# **Mini USB**

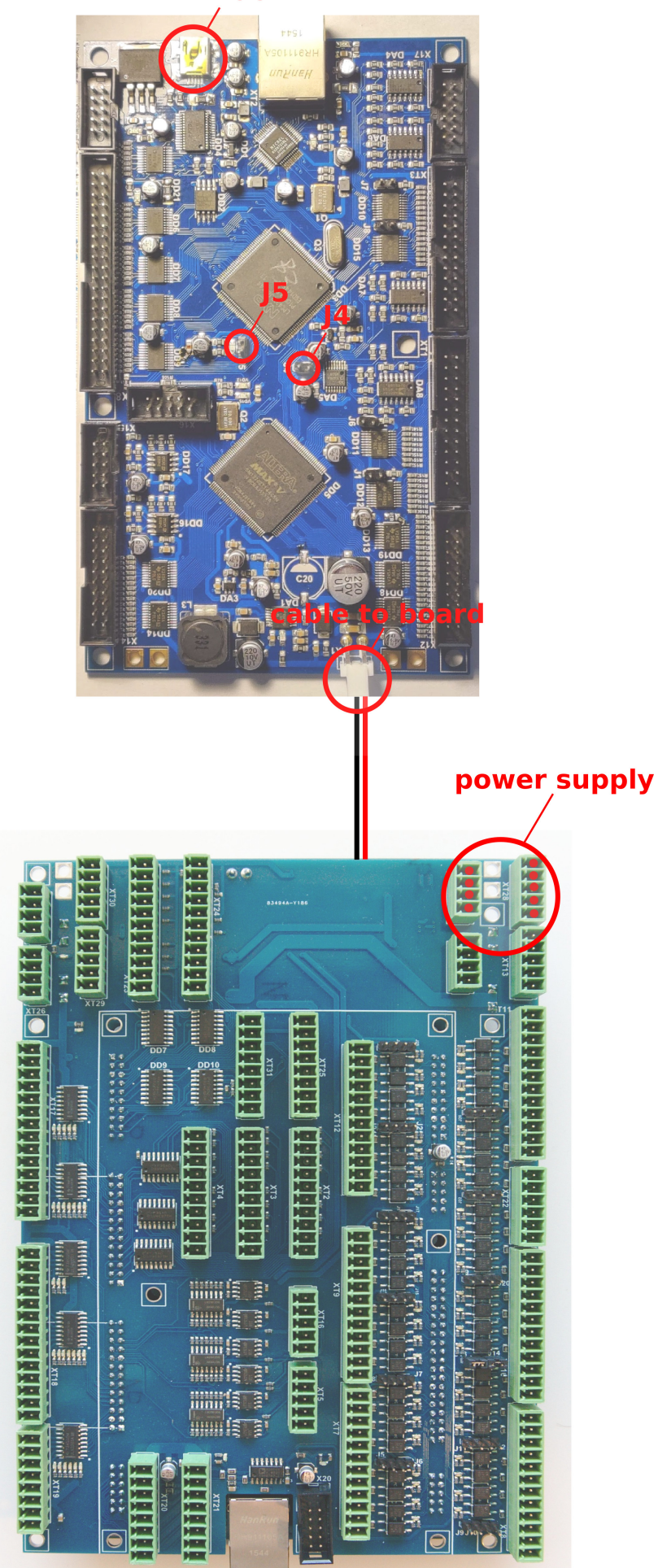

1. Unplug the 24V DC power supply and detach the ET10 controller from the Breakout board

2. Plug 24V DC supply

3. Short power cable between ET1 and Breakout leave connected.

- 4. Plug in the mini-USB cable to ET10 & Host Computer with myCNC installed
- 5. Close jumpers J4(reset) & J5 (programming) on the myCNC controller board
- 6. Open (remove) the J4(reset) jumper.
- 7. Open myCNC software on the Host computer, then go to Settings > Support Tab
- 8. "Select board" set to "myCNC-ET10"
- 9. Select "Firmware version" from "Release", "Night build" or "Testing"
- 10. "UART port" select port with FT232 attached

11. Baud Rate set to "115200" for ET10; other baudrate can be selected in case of issues with the 115200 speed

12. Press "Update Firmware" button, Firmware download and the reflashing process will be started.

13. Sector 0 will be written at the end of process, so message in debug window "Sector 0;  $+$ " means reflashing process was completed successfully.

14. Remove all jumpers (J4, J5), assemble TE10 and Breakout and restart the board.

If the reflashing process has failed, please repeat the process from Step 5.

From: <http://cnc42.com/>- **myCNC Online Documentation**

Permanent link: **[http://cnc42.com/mycnc/mycnc\\_et10?rev=1584643162](http://cnc42.com/mycnc/mycnc_et10?rev=1584643162)**

Last update: **2020/03/19 14:39**

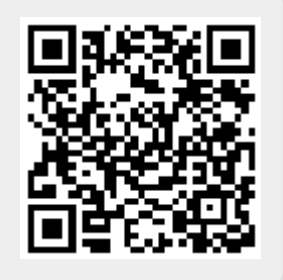